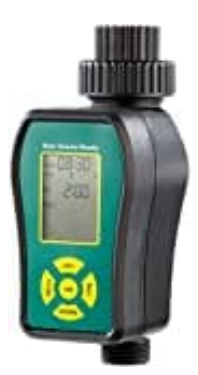

# **Royal Gardineer NX5005**

## **Bewässerungszeiten programmieren**

Du kannst den Royal Gardineer NX5005 so programmieren, dass er jeden Tag zu einer bestimmten Zeit aktiviert wird. Befolge die nachstehenden Schritte, um die Bewässerungszeiten korrekt einzurichten.

**Als Beispiel nehmen wir: Programm 1, tägliche Bewässerung soll um 05:00 Uhr starten und für 2 Minuten und 30 Sekunden laufen.**

#### 1. **Programmiermodus**

Drücke zweimal auf die "Menü"-Taste. Im Display erscheint "Prog" und die Zahl 1 blinkt.

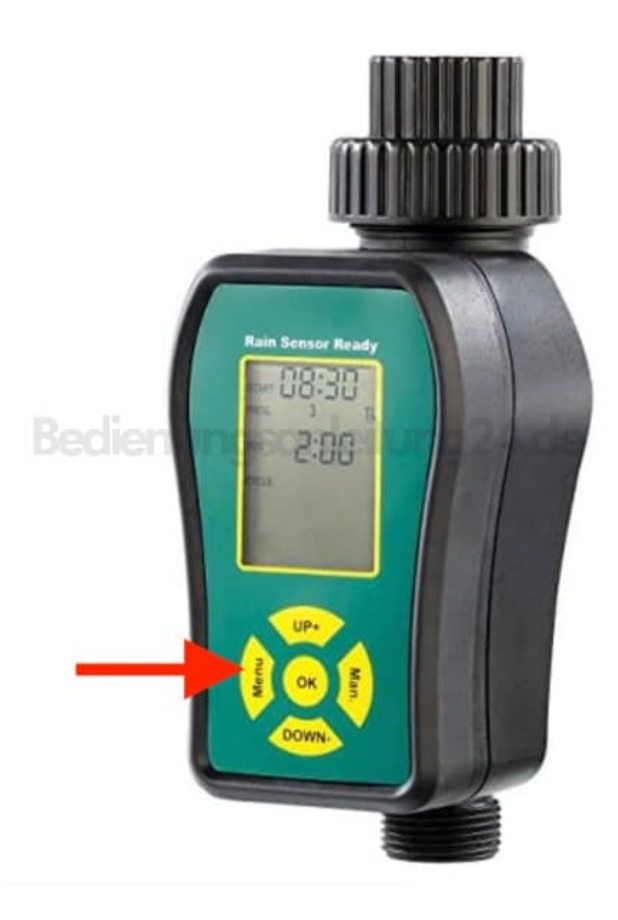

2. Wähle mit den Tasten "Up" oder "Down" das Programm 1 aus. Bestätige die Auswahl durch Drücken der "OK"-Taste.

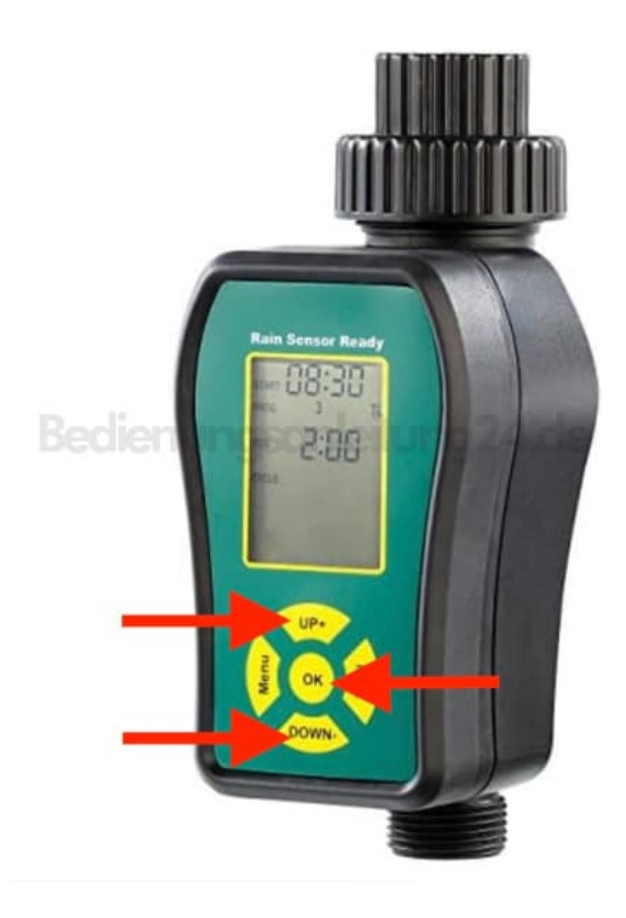

#### 3. **Startzeit einstellen**

- Drücke die "Up"- oder "Down"-Taste, um die Stunden einzustellen. Bestätige mit "OK".
- Drücke erneut die "Up"- oder "Down"-Taste, um die Minuten einzustellen. Bestätige mit "OK".

#### 4. **Laufzeit (Run) einstellen**

- Drücke die "Up"- oder "Down"-Taste, um die Stunden auf 00 einzustellen. Bestätige mit "OK".
- Drücke die "Up"- oder "Down"-Taste, um die Minuten auf 02 einzustellen. Bestätige mit "OK".
- Drücke die "Up"- oder "Down"-Taste, um die Sekunden auf 30 einzustellen. Bestätige mit "OK".

#### 5. **Zyklus wählen**

- Drücke die "Up"- oder "Down"-Taste, bis der Zyklus ("Cycle") angezeigt wird.
- Wähle mit den Tasten "Up" oder "Down" den Zyklus 1 aus (täglich). Bestätige mit "OK".

### 6. **Einstellungen speichern**

Nach Abschluss aller Einstellungen kehrt das Gerät zum Startbildschirm zurück.

Die Einrichtung ist damit abgeschlossen.